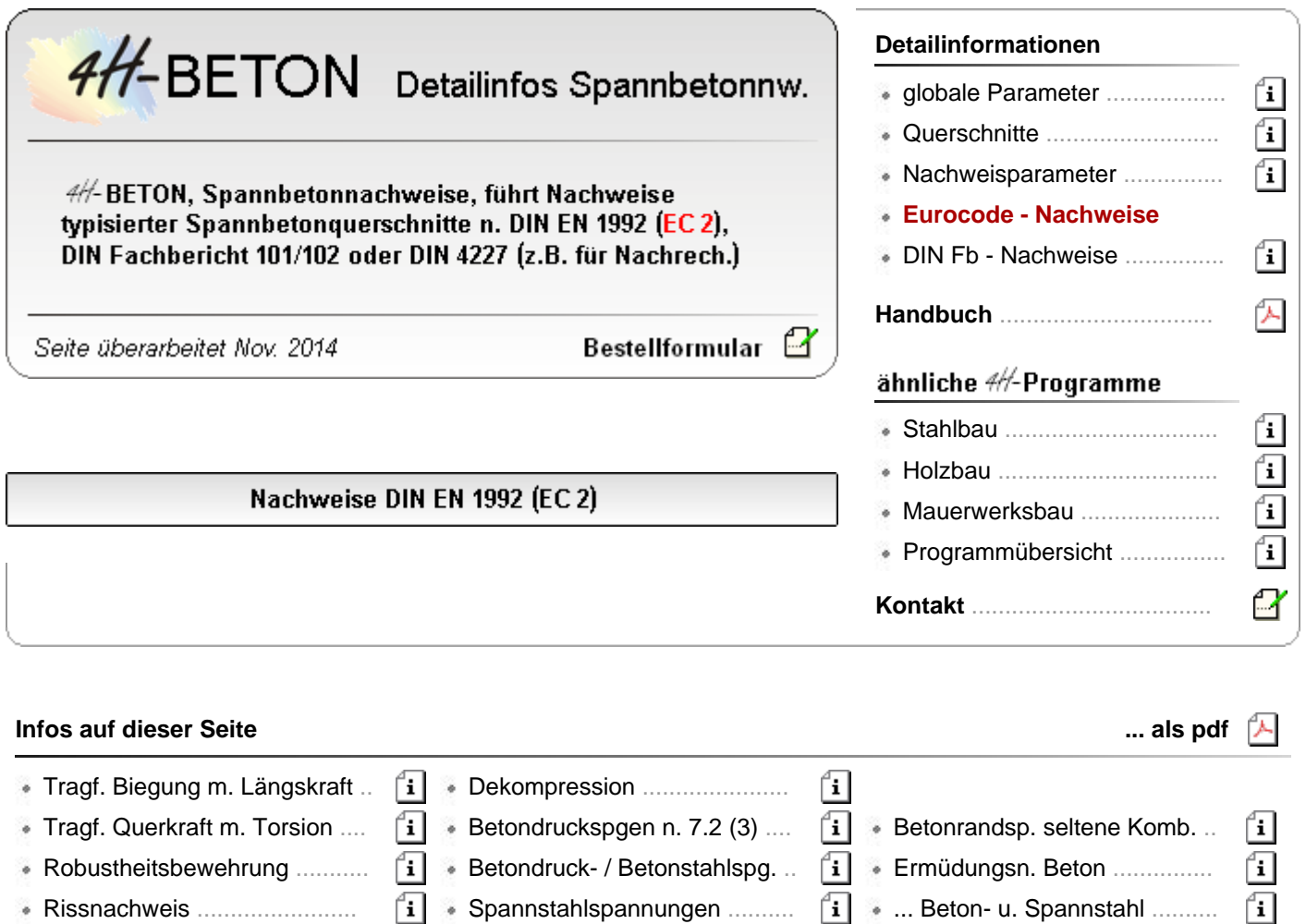

# Nachweise der Tragfähigkeit für Biegung mit Längskraft nach DIN EN 1992

Gemäß DIN EN 1992, 6.1, ist der Nachweis für Biegung mit und ohne Längskraft im Grenzzustand der Tragfähigkeit (Bruchsicherheit) gefordert.

Dabei sind gemäß NCI zu 2.3.1.2(2) und (3) Zwangsschnittgrößen zu berücksichtigen.

Die Abminderungsfaktoren infolge Übergangs in Zustand II können unter den **[globalen](file:///C|/MSB/HOMEPAGE/main/progs/details/beton/spannbeton/globale_parameter.htm#globaloptions_fb)** Einstellungen vorgegeben werden. Standardmäßig ist für Temperatur und Setzungen 0.6 eingestellt.

Im Nachweis werden als Standard die *möglichen* Stützensenkungen berücksichtigt.

Sind keine Lastfälle dieses Typs vorhanden, werden automatisch die *wahrscheinlichen* Stützensenkungen eingesetzt.

Der Nachweis muss in der *ständigen und vorübergehenden*, der *außergewöhnlichen* und ggf. in der *Erdbebensituation* geführt werden.

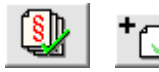

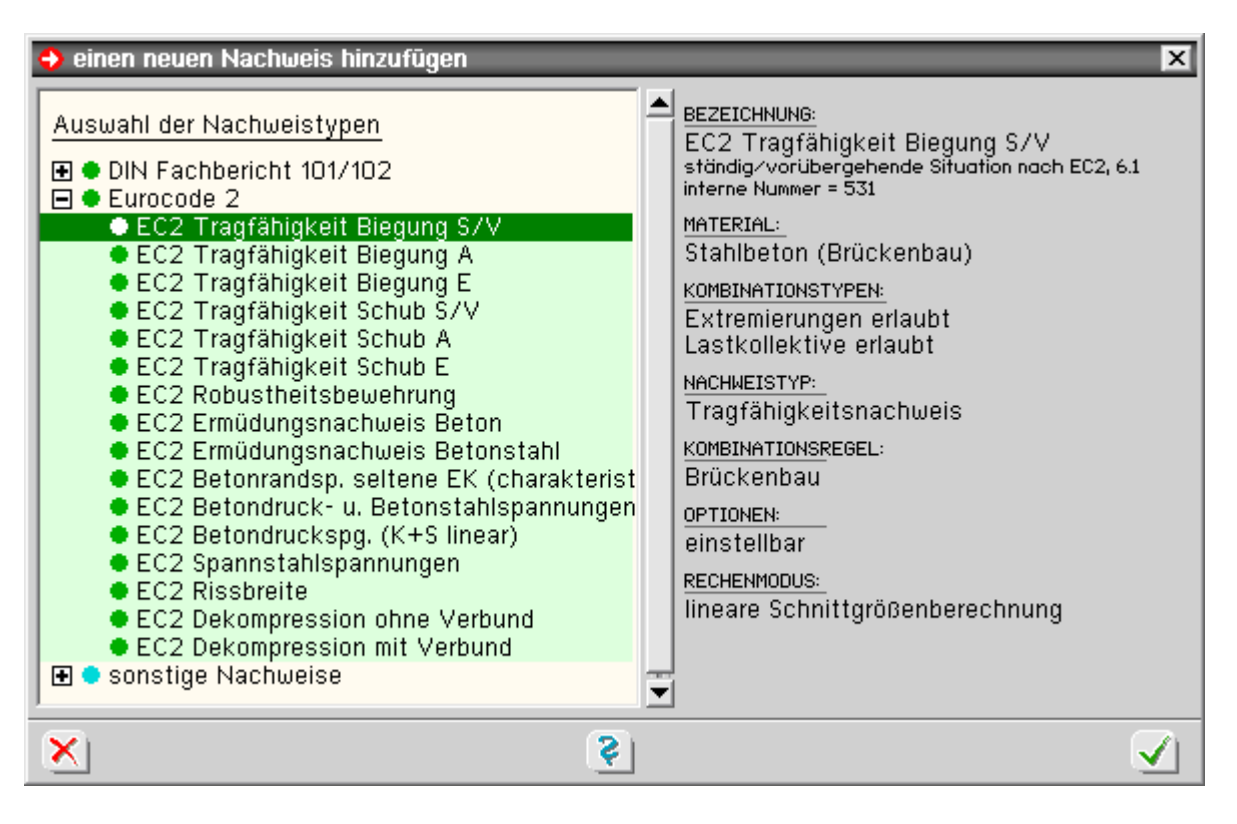

optionale Einstellungen l. über den *Optionsschalter* kann eine automatische Schlaffstahlbemessung aktiviert werden

In diesem Falle wird an allen Bemessungsquerschnitten, an denen die Bruchsicherheit nicht eingehalten ist, die Bewehrung an den maßgebenden Bewehrungspositionen so lange erhöht, bis die Bruchsicherheit erfüllt ist.

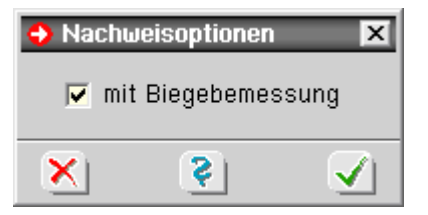

der Nachweis kann über die Nachweisoptionen fein eingestellt oder deaktiviert werden

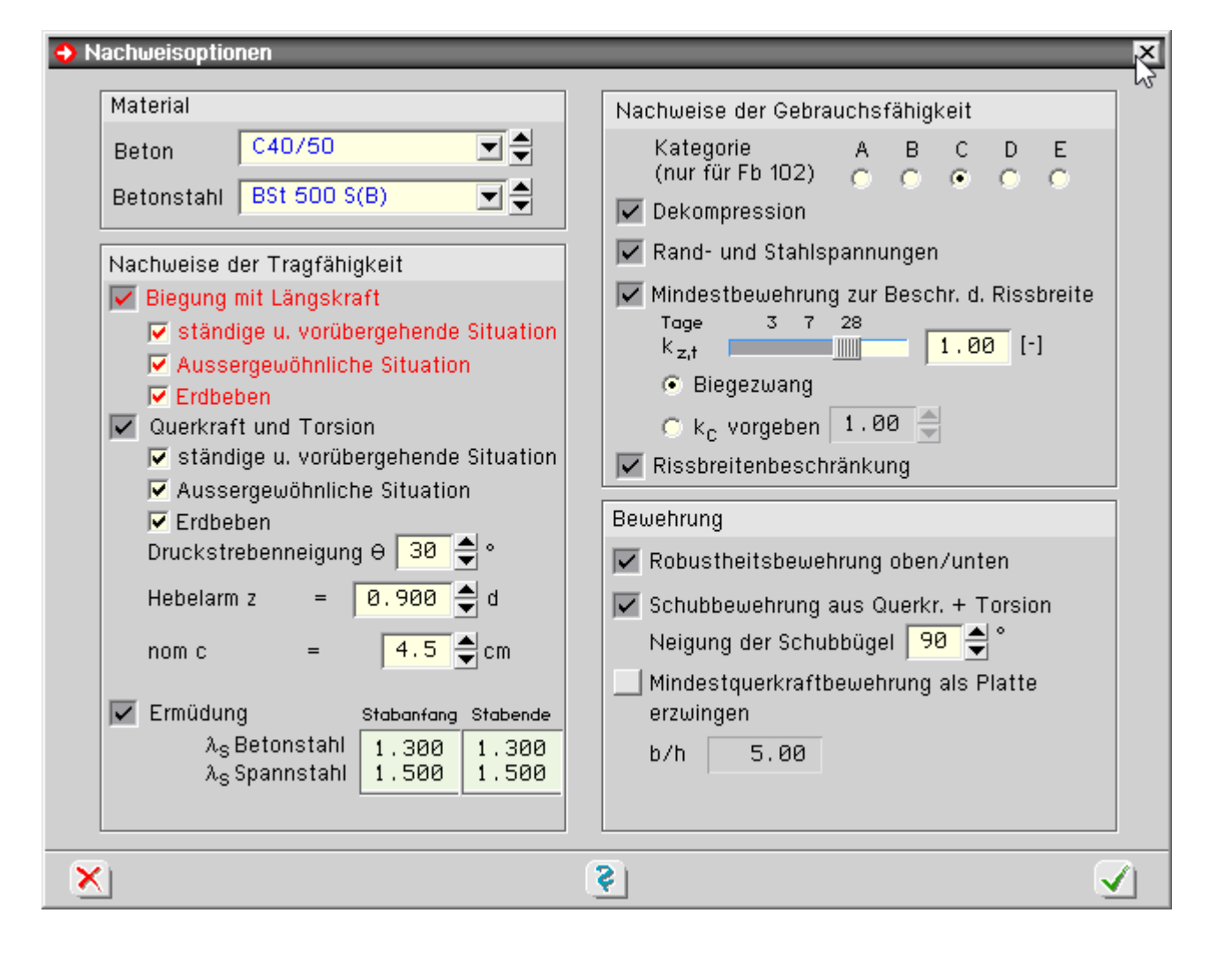

## Nachweise der Tragfähigkeit für Querkraft mit Torsion nach DIN EN 1992

Gemäß DIN EN 1992, 6.2 und 6.3, ist der Nachweis für Querkraft mit und ohne Torsion im Grenzzustand der Tragfähigkeit (Bruchzustand) gefordert.

Im Nachweis werden als Standard die *möglichen* Stützensenkungen berücksichtigt.

Sind keine Lastfälle dieses Typs vorhanden, werden automatisch die *wahrscheinlichen* Stützensenkungen eingesetzt.

Der Nachweis muss in der *ständigen und vorübergehenden*, der *außergewöhnlichen* und ggf. in der *Erdbebensituation* geführt werden.

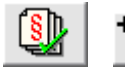

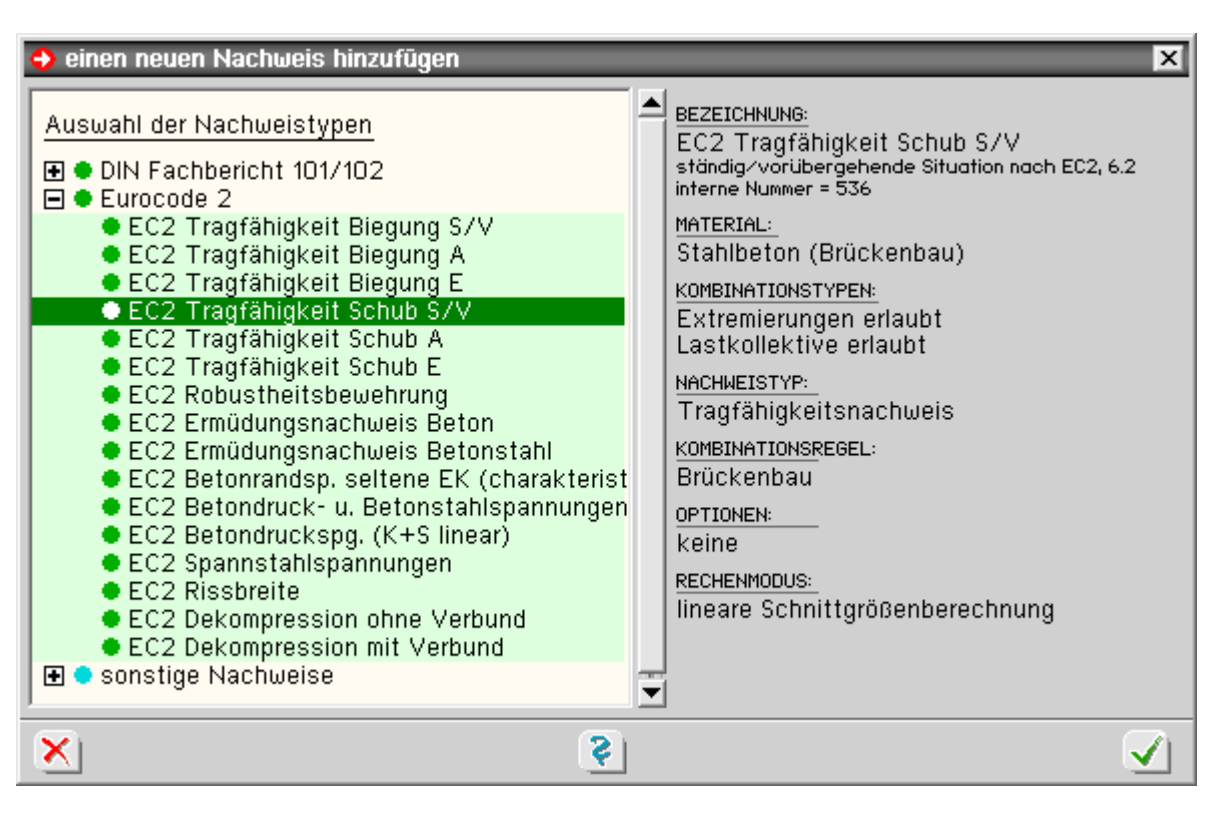

der Nachweis kann über die Nachweisoptionen fein eingestellt oder sogar deaktiviert werden

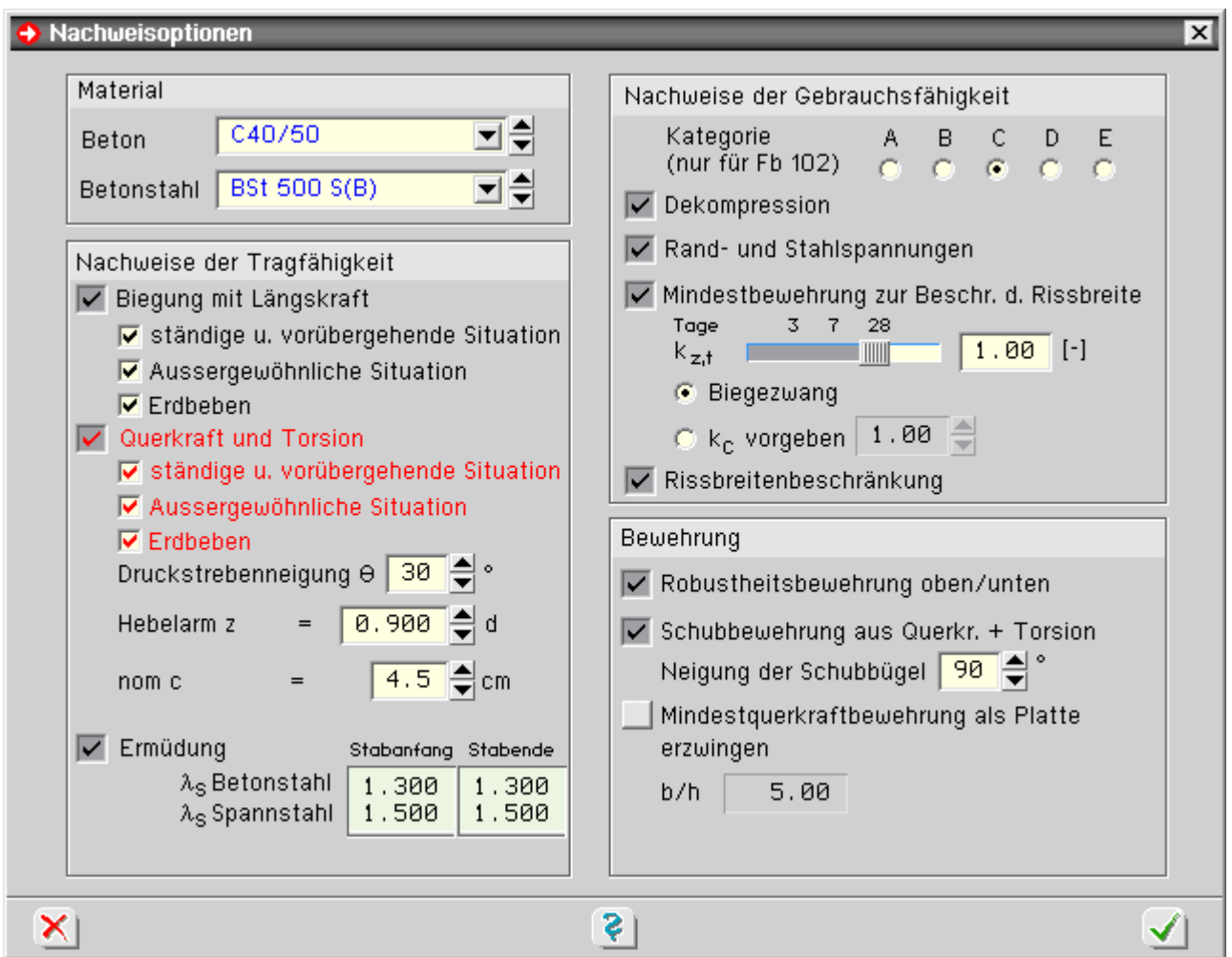

#### **Bemessung für Querkräfte**

Der Nachweis der Tragfähigkeit für Querkraft beruht auf einem Fachwerkmodell.

Die Formeln des Eurocode gehen dabei von einem rechteckigen Querschnitt unter einachsiger Belastung aus

Eurocodenachweise

(Querkraftkomponente  $V_v = 0$ ).

Programmintern wird bei gegliederten Querschnitten ausschließlich der Steg zum Abtrag der Querkräfte berücksichtigt.

Tritt neben der Querkraft V<sub>z</sub> eine Querkraftkomponente V<sub>v</sub> auf, erfolgt die Bemessung für die resultierende Querkraft. Diese Vorgehensweise sollte bei geringen Querkraftanteilen in y-Richtung ausreichend genau sein.

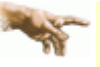

Treten jedoch größere Querkräfte in y-Richtung auf, ist eine Bemessung mit dem hier implementierten Verfahren nicht mehr möglich.

Das Gleiche gilt für Stegquerschnitte, die zu stark von der Rechteckform abweichen.

Im Zweifelsfall sind die Bemessungsergebnisse durch eine genauere Betrachtung zu überprüfen.

#### **Bemessung für Torsion**

Die Tragfähigkeit für Torsion wird entspr. DIN EN 1992, 6.3.1 (3), für einen dünnwandigen, geschlossenen Querschnitt nachgewiesen.

Wie bei der Querkraftbemessung wird hier ausschließlich der Stegquerschnitt zum Lastabtrag herangezogen.

Bei Vollquerschnitten wird die Ersatzwand des gedachten Hohlquerschnitts entspr. NCI zu 6.3.2(1) selbständig vom Programm ermittelt.

Die Wanddicken werden aus den Betonstahlrandabständen generiert, die vom Benutzer in der Querschnittseingabe definiert wurden.

### **kombinierte Beanspruchung aus Querkraft und Torsion**

Bei kombinierter Beanspruchung wird der Nachweis entspr.NCI zu 6.3.2(102) ff. geführt.

## Nachweis der Robustheitsbewehrung nach DIN EN 1992

Nach DIN EN 1992, 5.10.1 (5)P, müssen bei vorgespannten Bauwerken ein Versagen ohne Vorankündigung und scheinbare Überfestigkeiten bei Erstrissbildung vermieden werden.

Diese Bedingungen werden durch Einlegen einer Robustheitsbewehrung erfüllt.

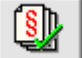

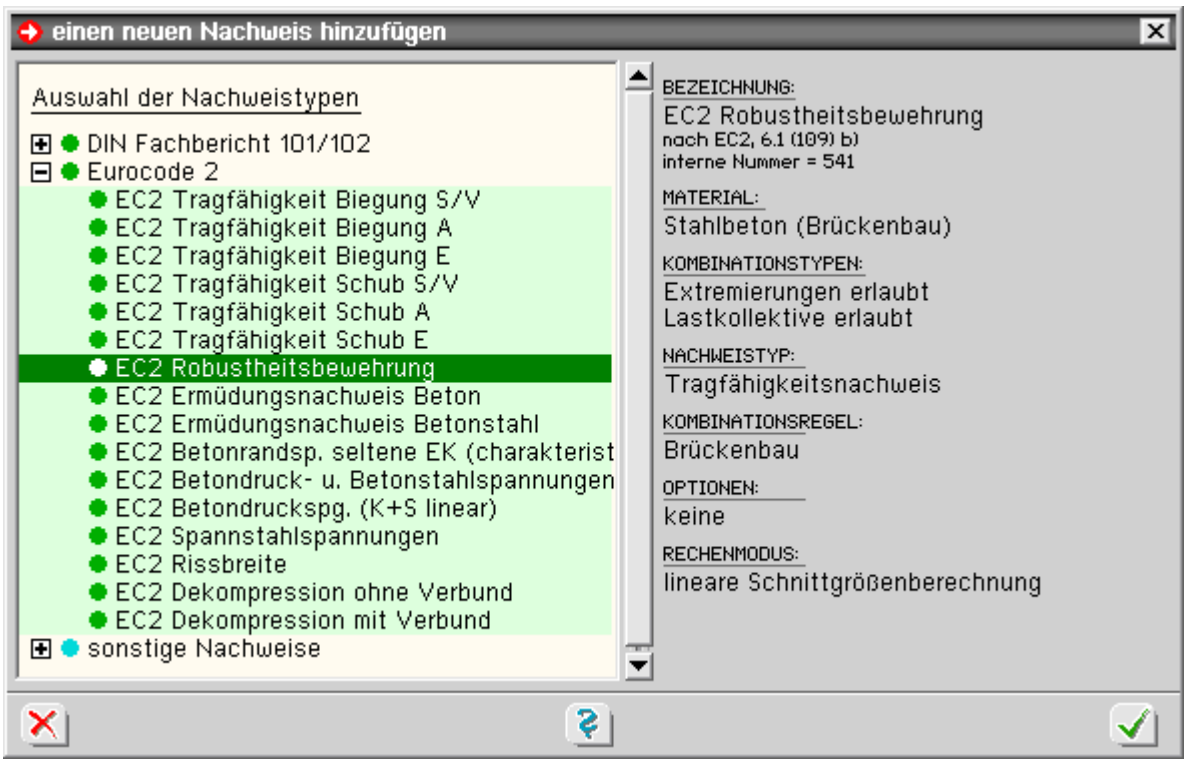

DIN der Nachweis kann über die Nachweisoptionen fein eingestellt oder deaktiviert werden

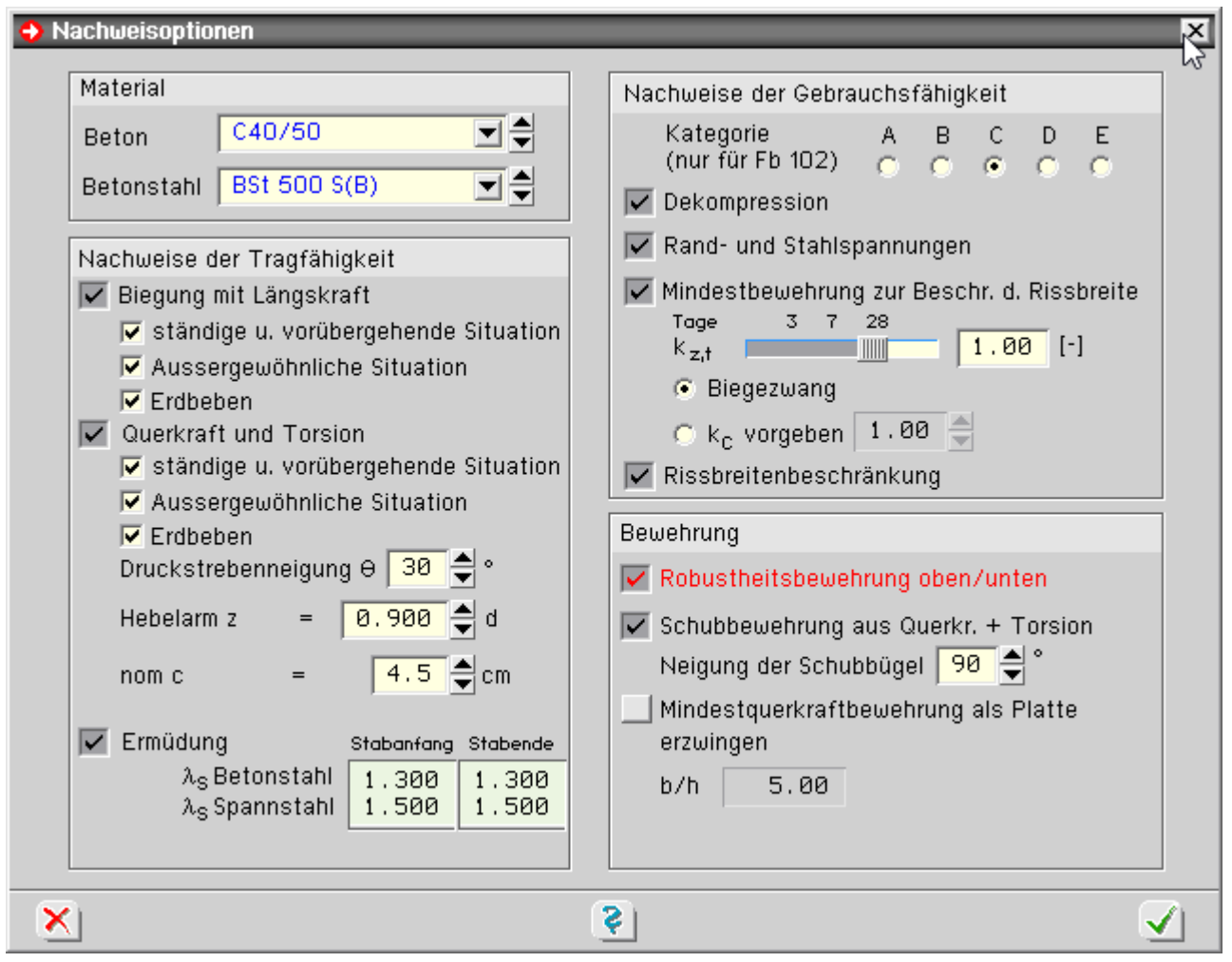

Üblicherweise werden Brücken hauptsächlich in vertikaler Richtung belastet. Daher wird vom Programm eine Robustheitsbewehrung für die obere und untere Stegseite ermittelt.

## Rissnachweis nach DIN EN 1992

Vom Programm werden die Nachweise der Mindestbewehrung zur Begrenzung der Rissbreite nach 7.3.2 und die Berechnung der Rissbreite nach 7.3.4 geführt.

Die Berechnungen erfolgen für die maßgebende Einwirkungskombination nach Tab.7.102DE.

Um die Nachweise durchführen zu können, muss der Nachweis *Betonrandspannungen unter* **[seltener](file:///C|/MSB/HOMEPAGE/main/progs/details/beton/spannbeton/dinfb_nachweise.htm#sigma_selten_fb)** *Einwirkungskombination* eingerichtet werden, da dieser Nachweis notwendig ist um festzustellen, ob sich der Querschnitt im Zustand I oder II befindet.

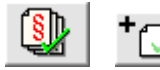

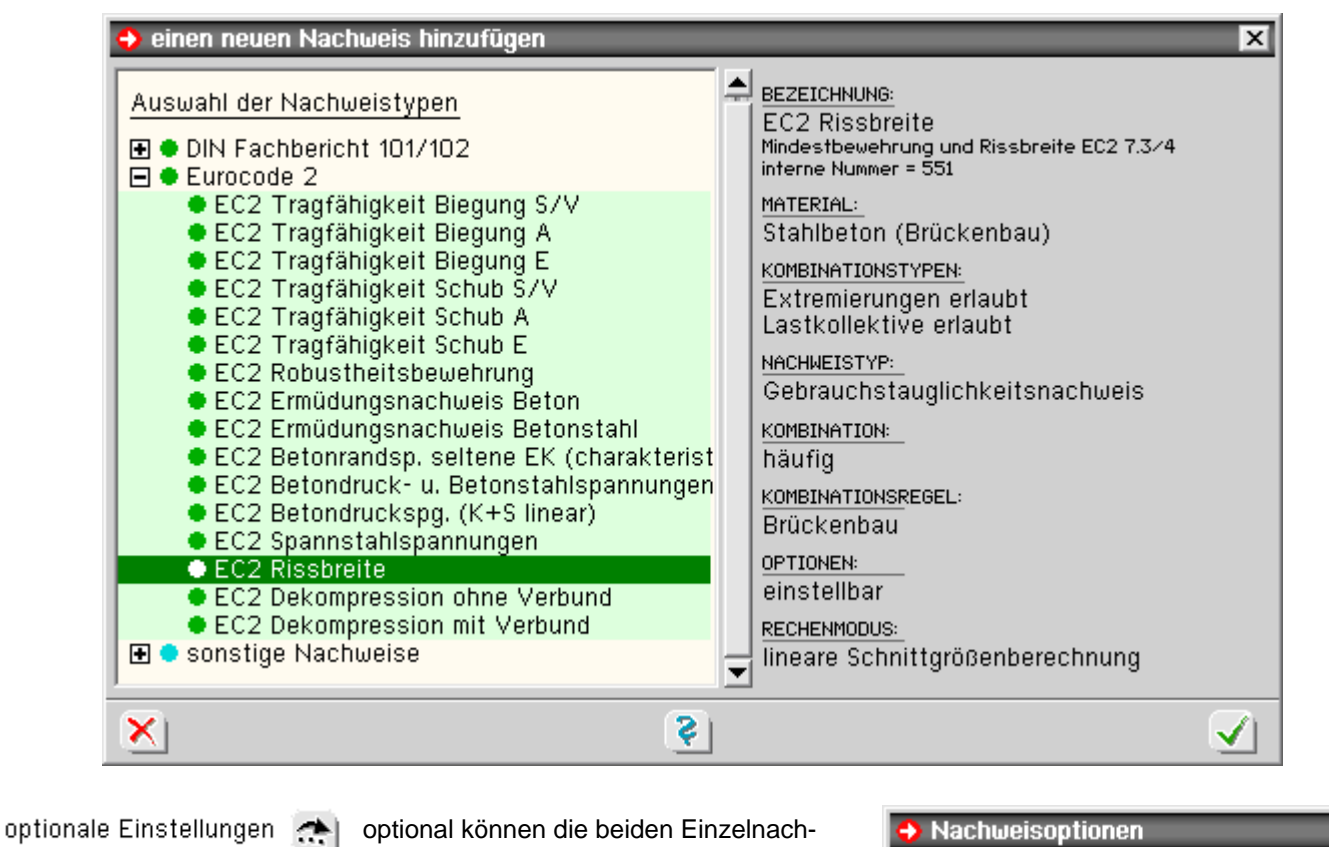

weise (*Mindestbewehrung zur Begrenzung der Rissbreite* und *Berechnung der Rissbreite*) deaktiviert werden

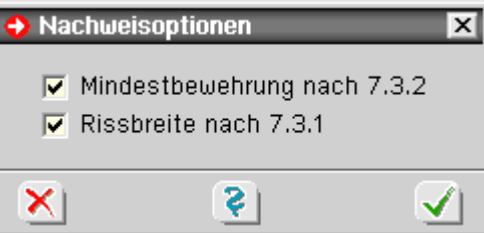

die Rissnachweise können über die Nachweisoptionen deaktiviert werden

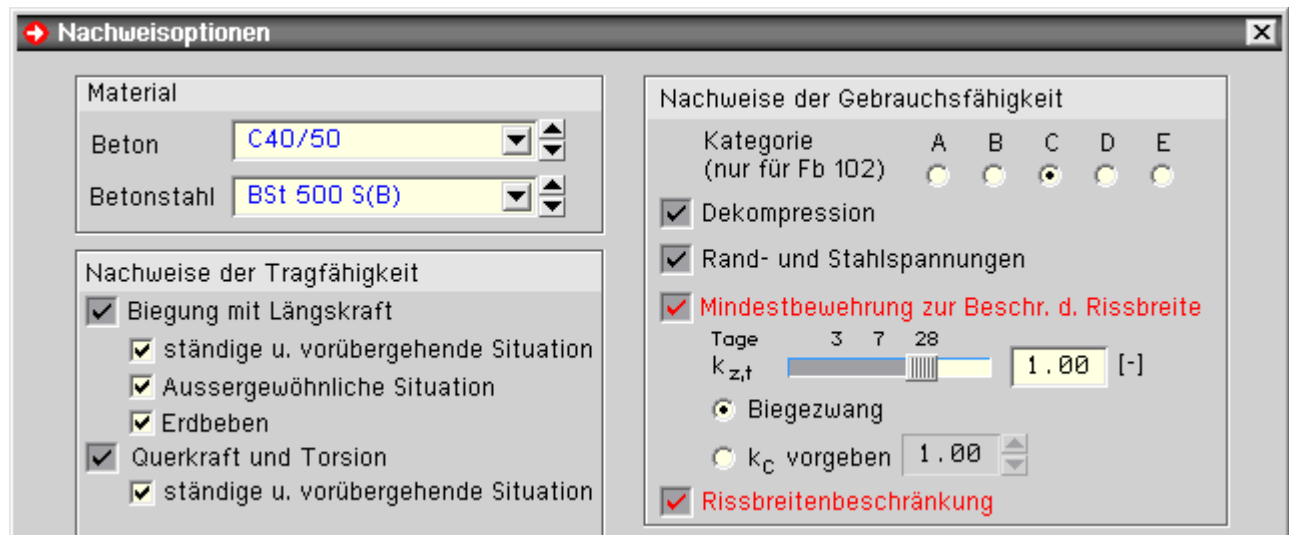

Der k<sub>z.t</sub> - Wert des Zements zur Berechnung der zeitabhängigen Betonzugfestigkeit kann vorgegeben werden.

#### **Mindestbewehrung zur Begrenzung der Rissbreite**

Nach DIN EN 1992, 7.3.2, ist eine Mindestbewehrung zur Begrenzung der Rissbreite gefordert.

Das Programm überprüft, ob die vorhandene Grundbewehrung ausreichend ist und berechnet ggf. die erforderliche Zulagebewehrung.

Die Mindestbewehrung wird für die Stegober- und -unterseite berechnet.

Bei gegliederten Querschnitten werden zusätzlich die Gurte bemessen; dabei werden die Bewehrungen von

Gurtober- und -unterseite jeweils zusammengefasst.

### **Berechnung der Rissbreite**

Nach DIN EN 19922, 7.3.1, ist eine Begrenzung der Rissbreite gefordert. Die zulässige Rissbreite ist in Tab. 7.102DE festgelegt. Im Programm erfolgt der Nachweis durch eine direkte Berechnung nach 7.3.4, Gl. (7.8).

#### Nachweis der Dekompression nach DIN EN 1992

Gemäß DIN EN 1992, 7.3.1 (105), ist bei vorgespannten Brücken der Nachweis der Dekompression zu führen. Der Nachweis wird grundsätzlich im Zustand I geführt.

Nach NCI zu 4.3.1(105) dürfen unter der maßgebenden Einwirkungskombination keine Zugspannungen an dem Rand auftreten, der dem Spannstahl am nächsten liegt.

Die maßgebenden Einwirkungskombinationen und die zulässigen Randspannungen sind in DIN EN 1992, Tab.7.101DE, geregelt.

Folgende Schritte sind erforderlich, um den Nachweis im Programm zu führen

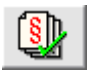

Einrichten des Nachweis *Dekompression* für Vorspannung *mit* oder *ohne Verbund*

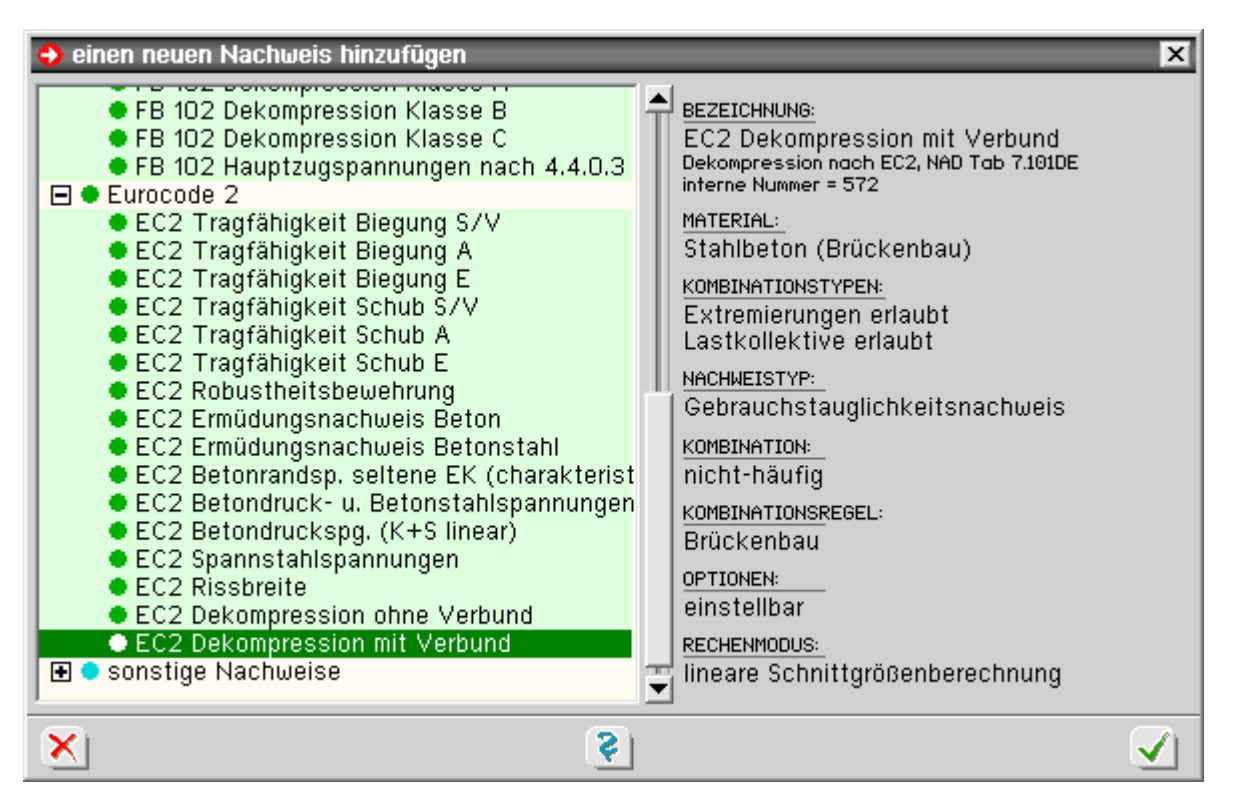

optionale Einstellungen

Einstellen der Nachweisanforderungen über den *Optionsschalter*

Bei Wahl der Option *Bauzustand* bleiben die Verkehrslasten in der automatisch gebildeten Extremierung unberücksichtigt und für die Streuungsfaktoren der Vorspannung im nachträglichen Verbund werden die Werte r<sub>inf</sub> = 0.95 und r<sub>sup</sub> = 1.05 entsprechend NCI 5.10.9(1)P eingesetzt.

Sollten im Bauzustand andere Lasten wirken, ist die Extremierungsvorschrift auf *benutzerdefiniert* umzustellen und die zu berücksichtigenden Lasten sind entsprechend zu ergänzen.

Der Rand, der dem Spannstahl am nächsten liegt, wird vom Programm automatisch ermittelt.

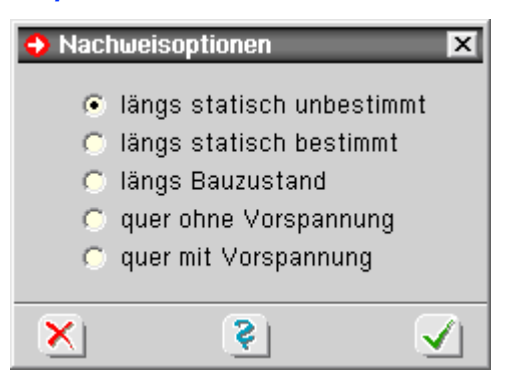

Überprüft werden hierbei die Stegseiten des Querschnitts, da davon ausgegangen wird, dass Spannglieder ausschließlich im Stegbereich angeordnet werden.

Liegen mehrere Spannglieder in einem Schnitt, wird vom Spannstahlschwerpunkt ausgegangen.

#### Nachweis der Betondruckspannungen nach DIN EN 1992, 7.3(3)

Nach DIN EN 1992, 7.2 (3), sind die maximalen Betondruckspannungen unter der *quasi-ständigen* Einwirkungskombination auf 0.45 $\cdot$ f<sub>ck</sub> zu begrenzen, wenn Gebrauchstauglichkeit, Tragfähigkeit oder Dauerhaftigkeit durch das Kriechen wesentlich beeinflusst werden.

Um den Nachweis durchführen zu können, muss der Nachweis *Betonrandspannungen unter* **[seltener](file:///C|/MSB/HOMEPAGE/main/progs/details/beton/spannbeton/dinfb_nachweise.htm#sigma_selten_fb)** *Einwirkungskombination* eingerichtet werden, da dieser Nachweis notwendig ist um festzustellen, ob sich der Querschnitt im Zustand I oder II befindet.

die Aktivierung des Nachweises erfolgt im Programm über den *Nachweis*-Button

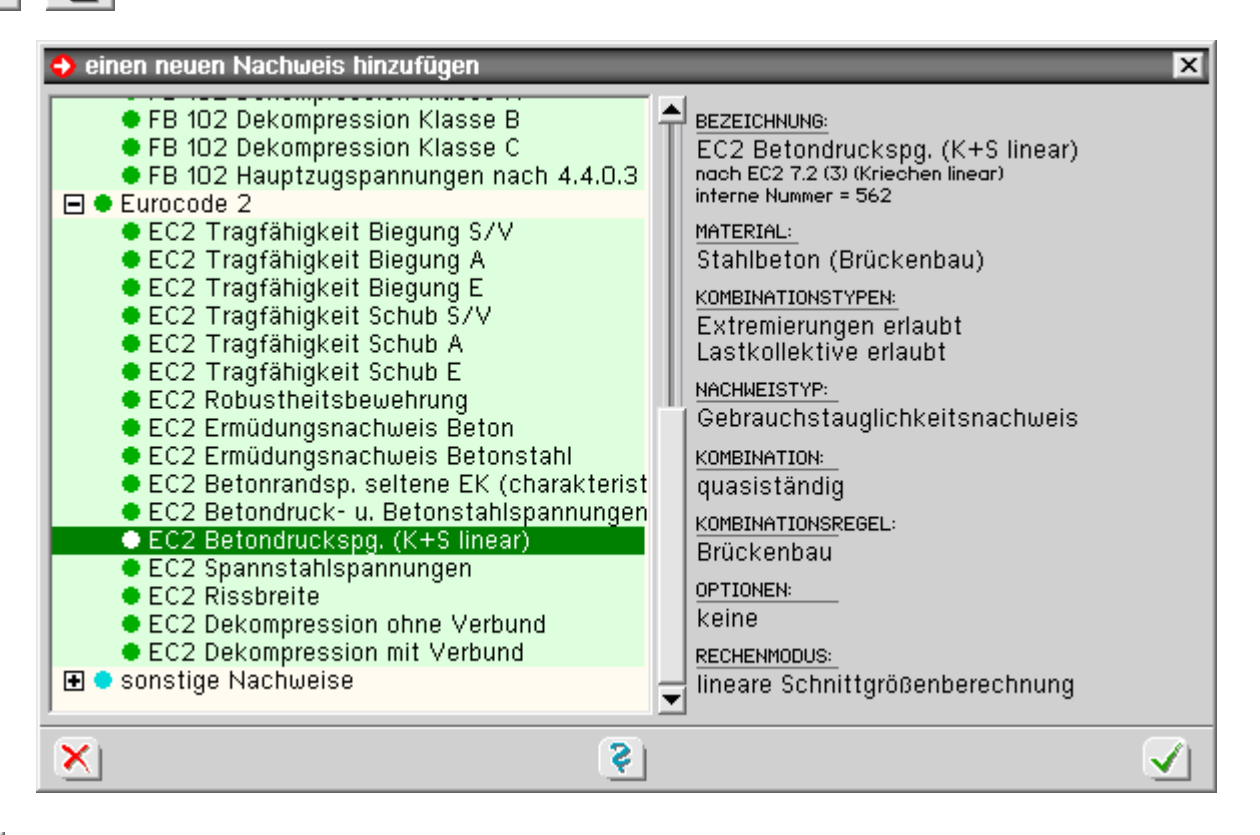

die Spannungsnachweise können über die Nachweisoptionen fein eingestellt und deaktiviert werden

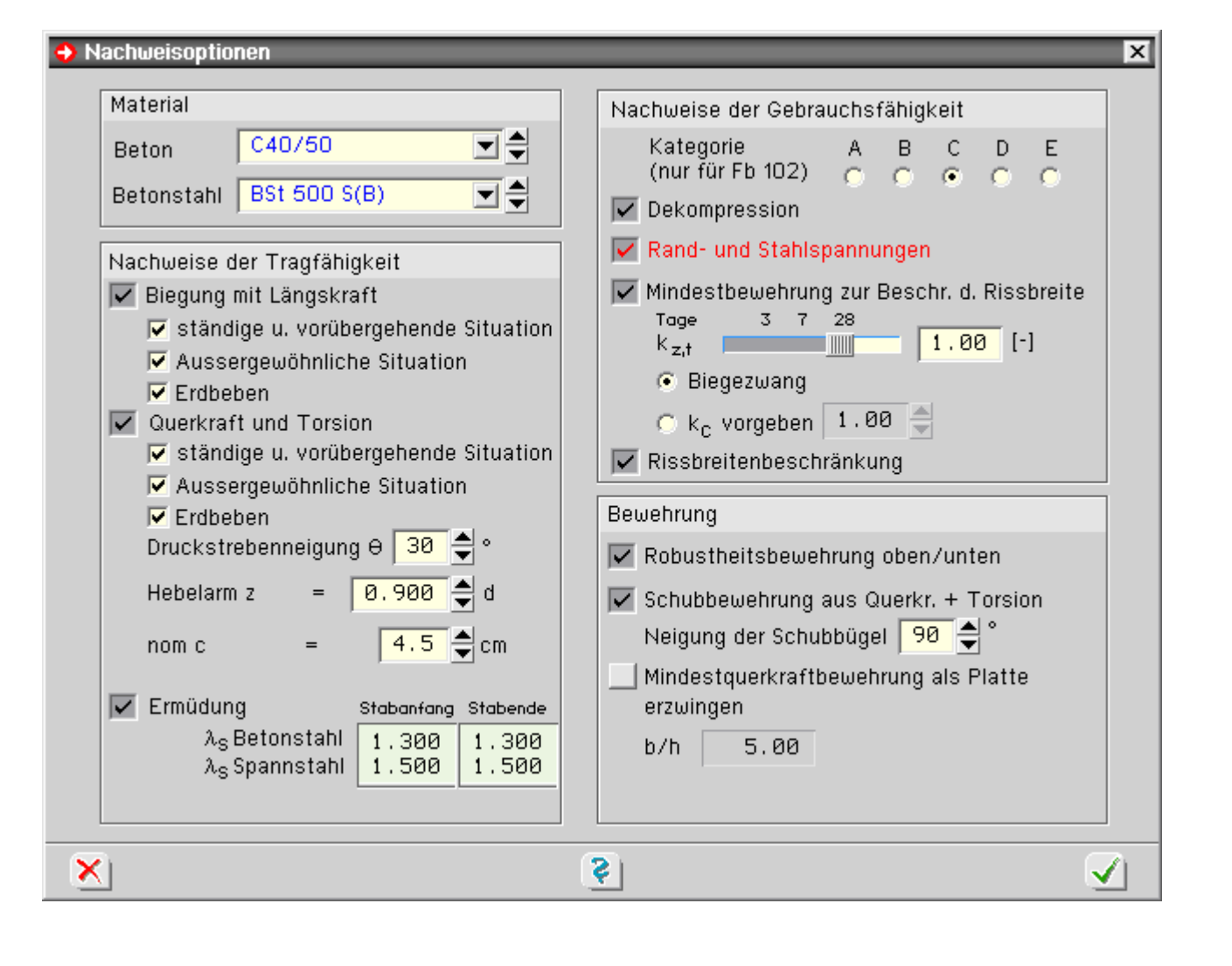

# Nachweis der Betondruck- und der Betonstahlspannungen nach DIN EN 1992

Nach DIN EN 1992 sind die Spannungen für Beton und Betonstahl im Gebrauchszustand zu begrenzen.

Um den Nachweis durchführen zu können, muss der Nachweis *Betonrandspannungen unter* **[seltener](file:///C|/MSB/HOMEPAGE/main/progs/details/beton/spannbeton/dinfb_nachweise.htm#sigma_selten_fb)** *Einwirkungskombination* eingerichtet werden, da dieser Nachweis notwendig ist um festzustellen, ob sich der Querschnitt im Zustand I oder II befindet.

Im Einzelnen werden folgende Teilnachweise vom Programm geführt.

## **Beton**

Nach 7.2 (102) sind die maximalen Betondruckspannungen unter der *seltenen* Einwirkungskombination und dem Mittelwert der Vorspannung auf 0.6·f<sub>ck</sub> zu begrenzen.

## **Betonstahl**

Nach 7.2 (5) sind die maximalen Betonstahlzugspannungen unter der *seltenen* Einwirkungskombination auf 0.8·fyk zu begrenzen.

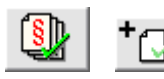

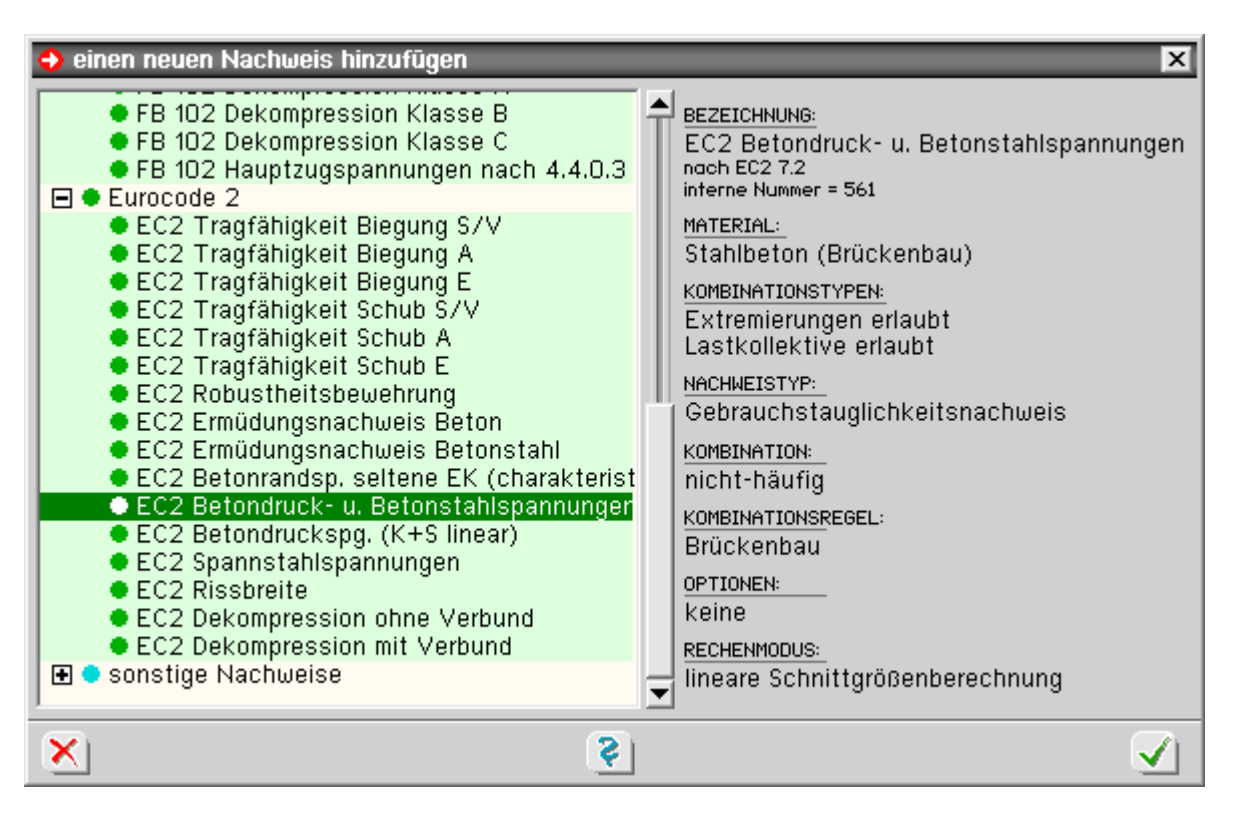

die Spannungsnachweise können über die Nachweisoptionen fein eingestellt und deaktiviert werden

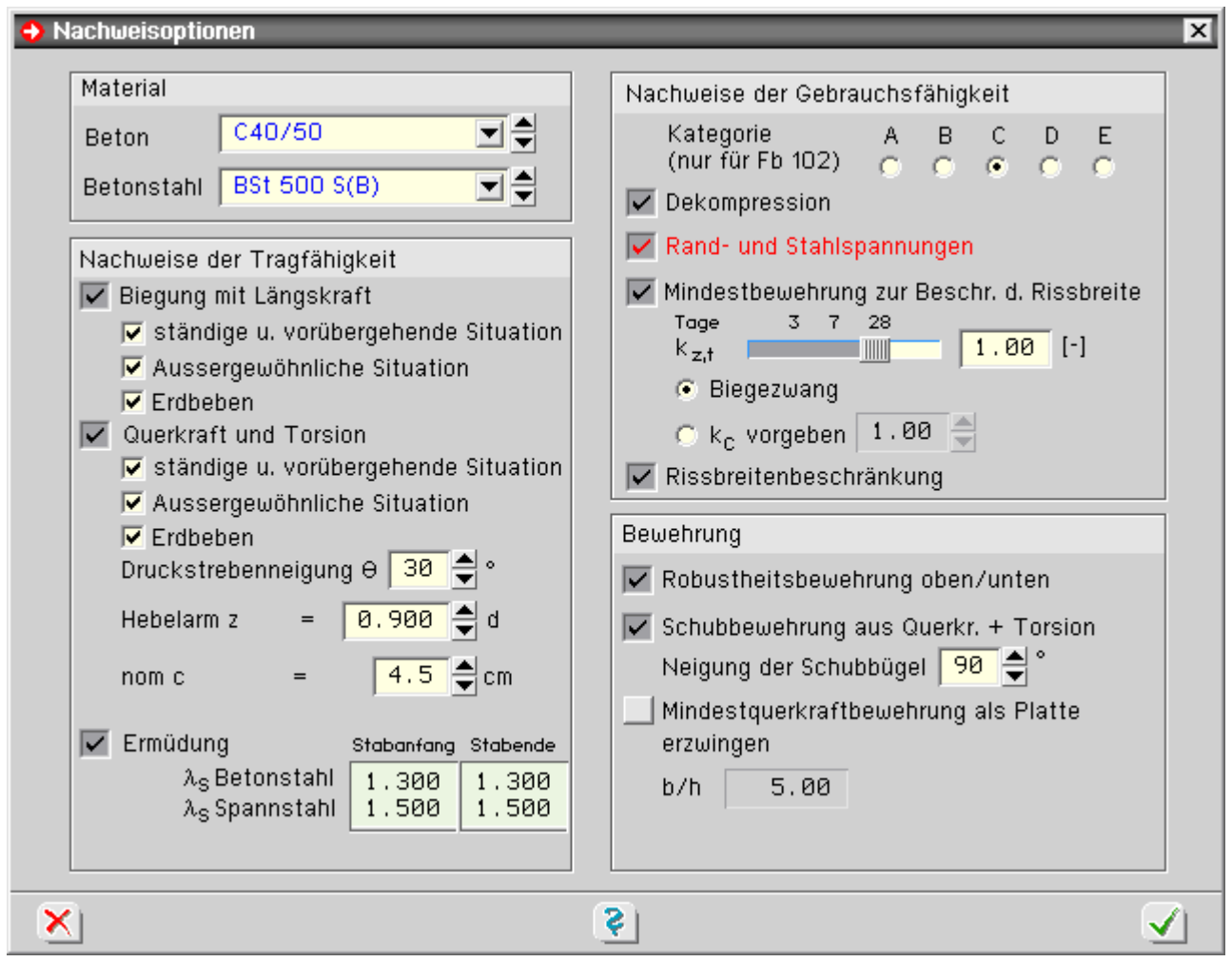

#### Nachweis der Spannstahlspannungen nach DIN EN 1992

Nach DIN EN 1992, 7.2 (5), sind die maximalen Spannstahlspannungen im Gebrauchszustand auf 0.65 $\cdot$ f<sub>ok</sub> zu begrenzen.

Um den Nachweis durchführen zu können, muss der Nachweis *Betonrandspannungen* unter **[seltener](file:///C|/MSB/HOMEPAGE/main/progs/details/beton/spannbeton/dinfb_nachweise.htm#sigma_selten_fb)** *Einwirkungskombination* eingerichtet werden, da dieser Nachweis notwendig ist um festzustellen, ob sich der Querschnitt im Zustand I oder II befindet.

$$
\mathbb{S}^{\mathbb{N}}
$$

ם' die Aktivierung des Nachweises erfolgt im Programm über den *Nachweis*-Button

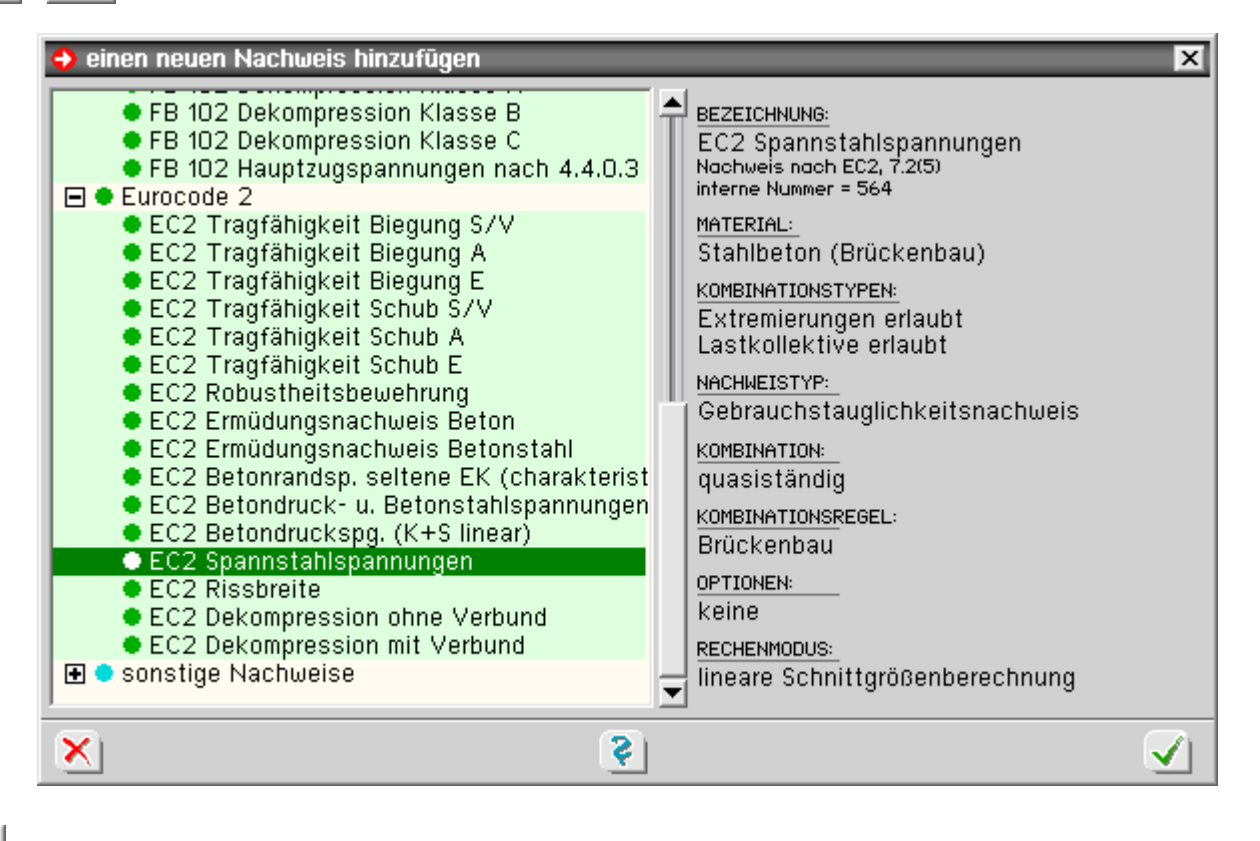

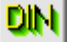

die Spannungsnachweise können über die Nachweisoptionen fein eingestellt und deaktiviert werden

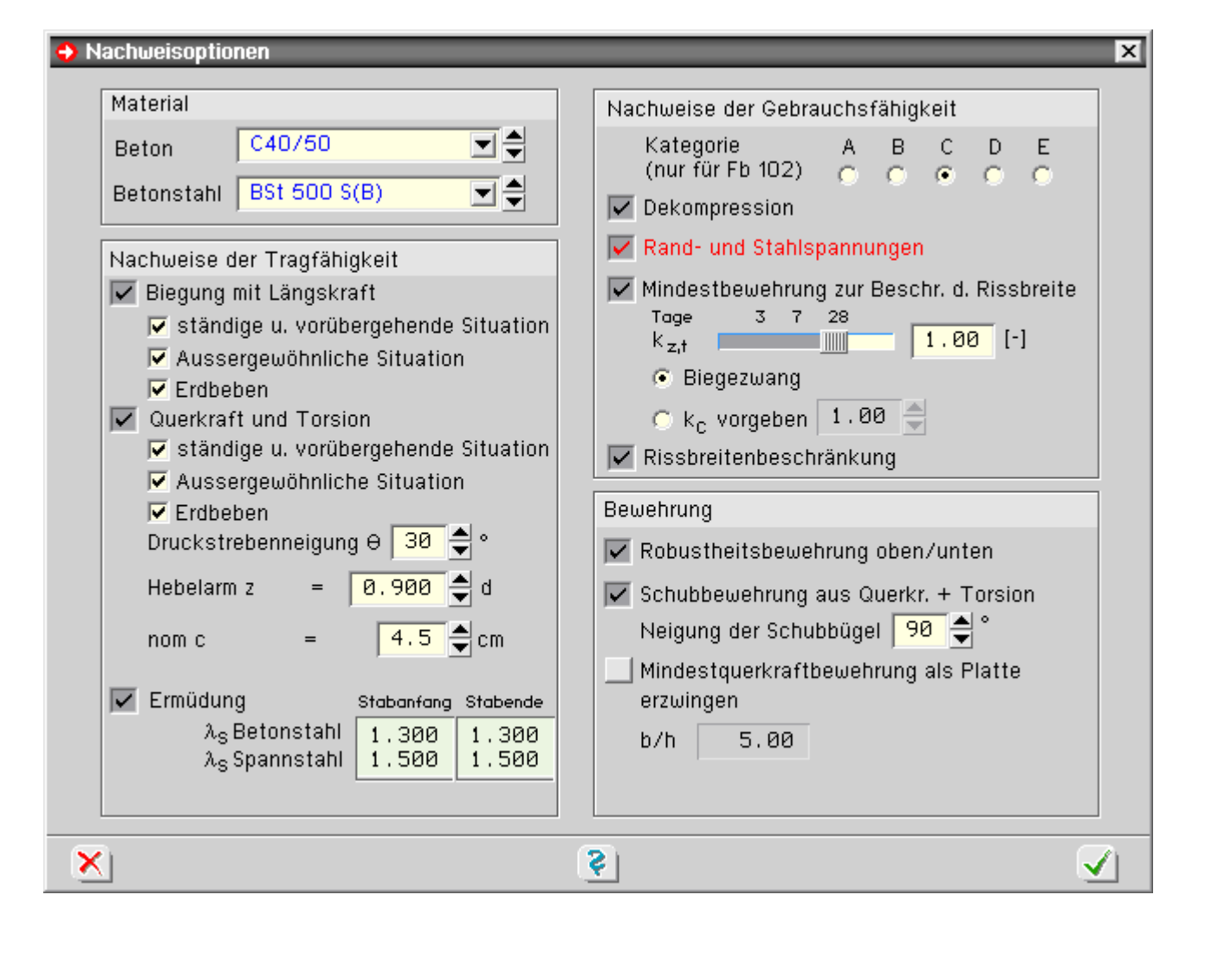

## Betonrandspannungen unter seltener Einwirkungskombination

Nach DIN EN 1992, 7.2, bzw. DIN Fachbericht 102, 4.4.1, sind die Spannungen für Beton, Betonstahl und Spannstahl zu begrenzen.

Nach DIN Fachbericht 102, 4.4.1.1 (5), sollte dabei der ungerissene Zustand I angenommen werden.

Geht der Querschnitt jedoch in den gerissenen Zustand II über, muss auch die Berechnung der Spannungen im Zustand II erfolgen.

Nach Fachbericht 102, 4.4.1.1 (5), kann der gerissene Zustand angenommen werden, wenn unter der *seltenen Einwirkungskombination* die Betonzugfestigkeit f<sub>ctm</sub> nicht überschritten wird.

Dieser Nachweis ist daher streng genommen kein Nachweis, sondern ein Indikator, ob die Materialspannungen der eigentlichen Spannungsnachweise im Zustand I oder II berechnet werden.

Bei Nachweisen nach DIN EN 1992 wird in Analogie zum DIN Fachbericht genauso verfahren.

Dieser Nachweis muss daher immer aktiviert werden, wenn Spannungsnachweise geführt werden sollen.

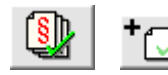

Eurocodenachweise

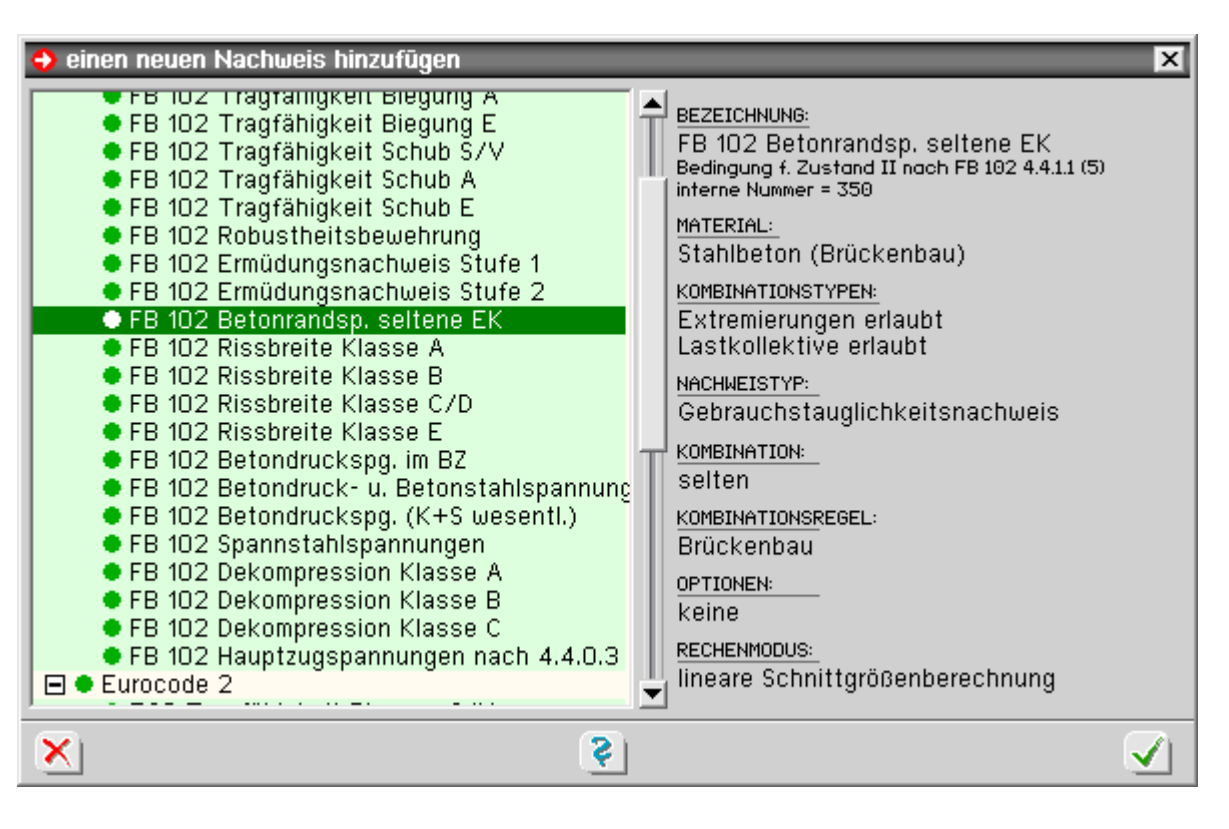

die Spannungsnachweise können über die Nachweisoptionen fein eingestellt und deaktiviert werden

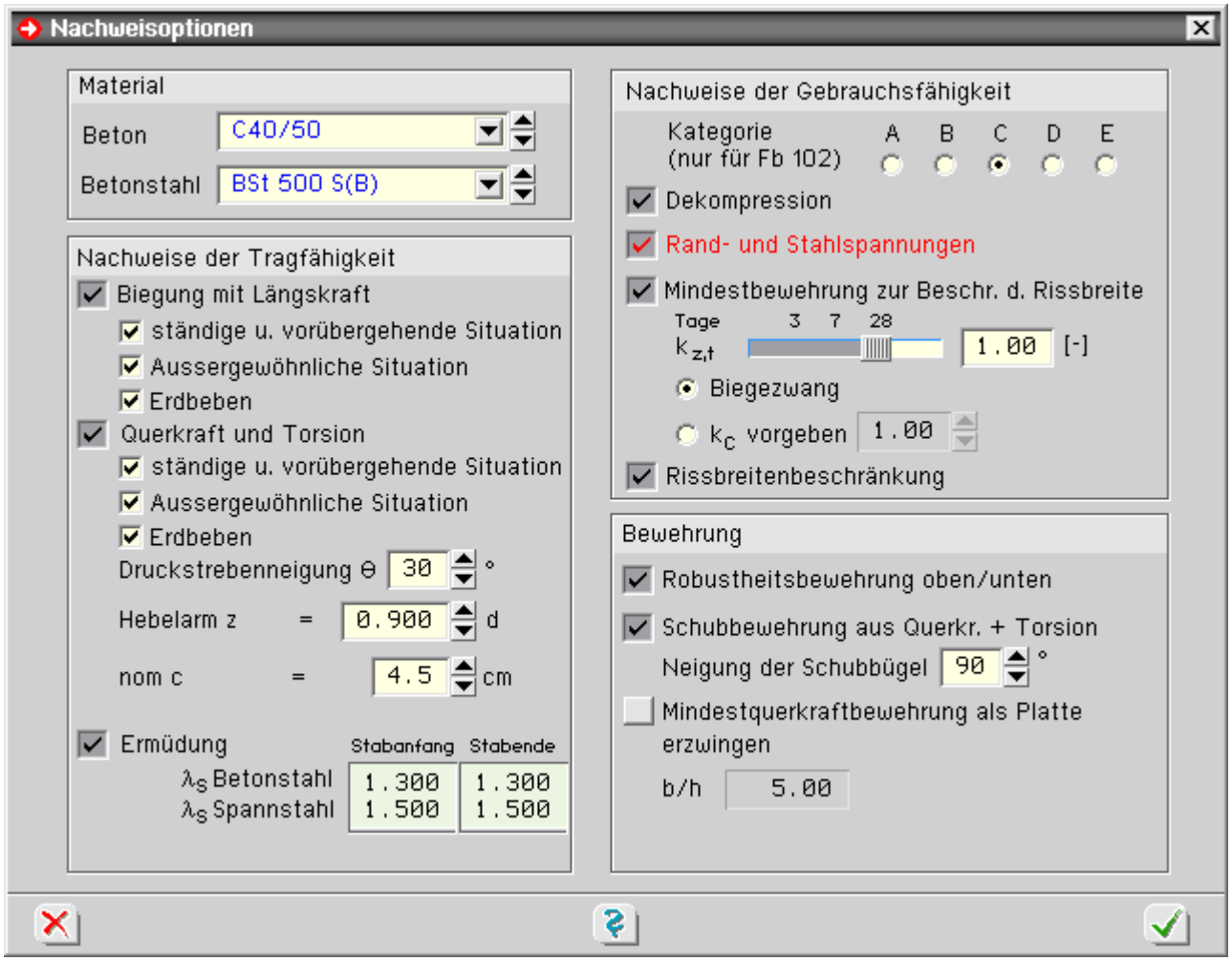

Ermüdungsnachweis für Beton unter Druck oder Querkraft nach DIN EN 1992

Dieser Nachweis entspricht dem vereinfachten Nachweis der Ermüdung für Beton gemäß DIN EN 1992, 6.8.7. Dieser Nachweis ermittelt zusätzlich die Beton- und Spannstahlspannungen.

Die Berechnung hierfür erfolgt analog DIN EN 1992, 6.8.6.

Die Betonstahlspannung  $\Delta \sigma_s$  wird auf 70 N/mm<sup>2</sup> begrenzt.

Die Spannungen des Spannstahls werden entspr. BK 2004, Teil 1, 8.2.3, aus den Wöhlerlinien für Spannstahl für eine Lastspielzahl N = 10<sup>8</sup> unter Berücksichtigung eines Sicherheitsbeiwerts  $\gamma_{s,fat}$  = 1.15 auf einen Grenzwert  $\Delta\sigma_{\rm p}$  = 62 N/mm<sup>2</sup> begrenzt.

$$
\mathbf{Q}^{\text{max}}
$$

die Aktivierung des Nachweises erfolgt im Programm über den *Nachweis*-Button

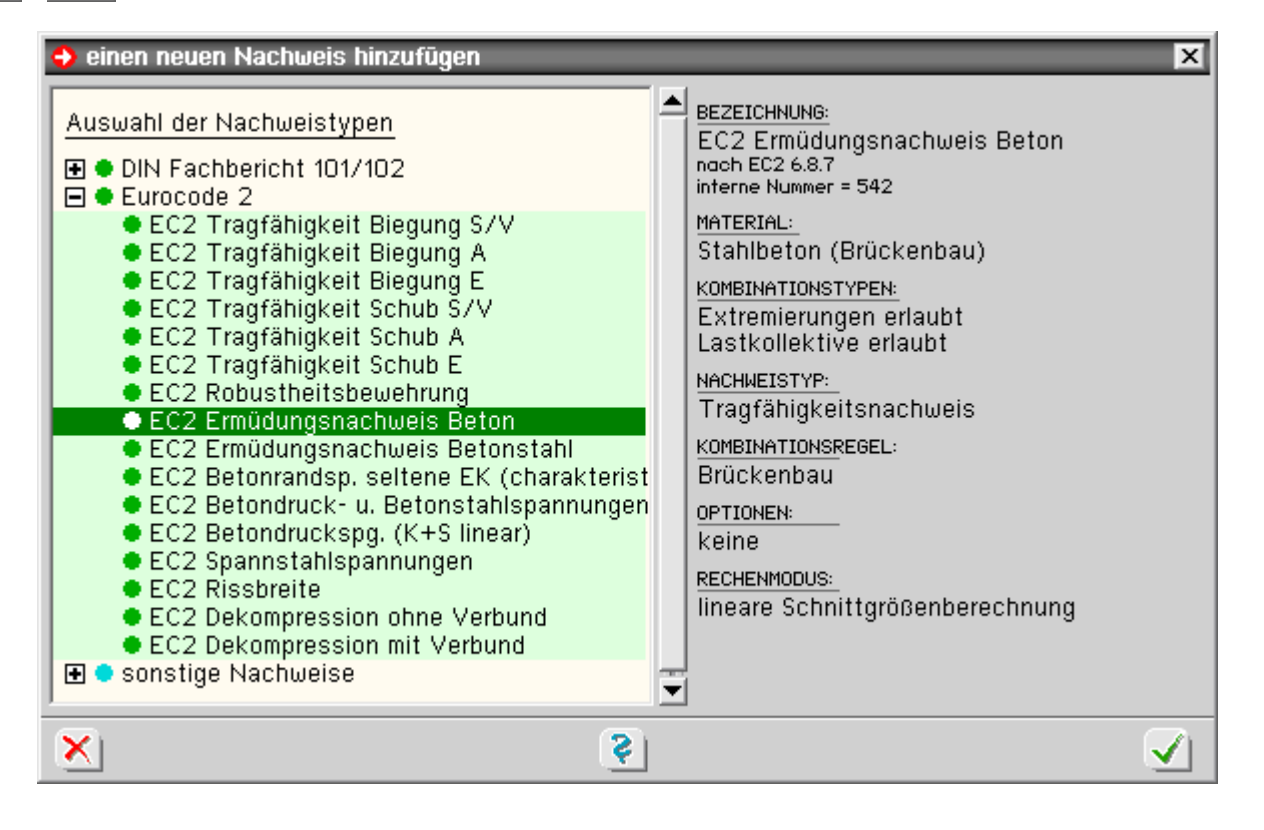

Der Nachweis wird in der *häufigen* Kombination geführt, wobei die Beanspruchungen infolge Temperatur und Stützensenkung lediglich in das Grundmoment einfließen und demzufolge auch keine ermüdungswirksame Schwingung erzeugen.

#### Ermüdungsnachweis für Beton- und Spannstahl nach DIN EN 1992

Dieser Nachweis entspricht dem Ermüdungsnachweis für Betonstahl und Spannstahl mit schädigungsäquivalenten Schwingbreiten nach DIN EN 1992, 6.8.4.

Die schädigungsäquivalenten Spannungen Δσ<sub>s,equ</sub> werden auf Δσ<sub>Rsk</sub>(N<sup>\*</sup>) begrenzt.

Der Nachweis gilt als erfüllt, wenn die Bedingung nach DIN EN 1992, 6.8.5 (3), (Gl 6.71), eingehalten ist.

$$
\gamma_{F, fat} \cdot \Delta \sigma_{s, equ}(N^*) \leq \frac{\Delta \sigma_{Rsk}(N^*)}{\gamma_{s, fat}}
$$

Die schädigungsäquivalente Schwingbreite wird nach DIN EN 1992, NCI Anhang NA.NN, (Gl. NA.NN.1) und (Gl. NA.NN.2), berechnet.

 $\Delta \sigma_{s,gal} = \Delta \sigma_s \cdot \lambda_s$  ... mit ...  $\lambda_s = \varphi_{fat} \cdot \lambda_{s,1} \cdot \lambda_{s,2} \cdot \lambda_{s,3} \cdot \lambda_{s,4}$ 

Der Faktor λ<sub>s</sub> muss vom Anwender entspr. DIN EN 1992, NCI Anhang NA.NN (103)P, (104)P, (105)P, (106)P und (107)P, ermittelt werden.

Da der Wert von  $\lambda_{\rm s}$  stützenweitenabhängig ist, kann er stabweise unterschiedlich sein.

 $\nabla$  Ermüdung Stabanfang Stabende  $\lambda_{\text{S}}$  Betonstahl 1.300 1.300 1.500 1.500  $\lambda_{\rm S}$  Spannstahl

Die Eingabe erfolgt daher im Fenster **[Nachweisoptionen](file:///C|/MSB/HOMEPAGE/main/progs/details/beton/spannbeton/nachweisparameter.htm#nwopts_ec)**, jeweils getrennt für Beton- und Spannstahl.

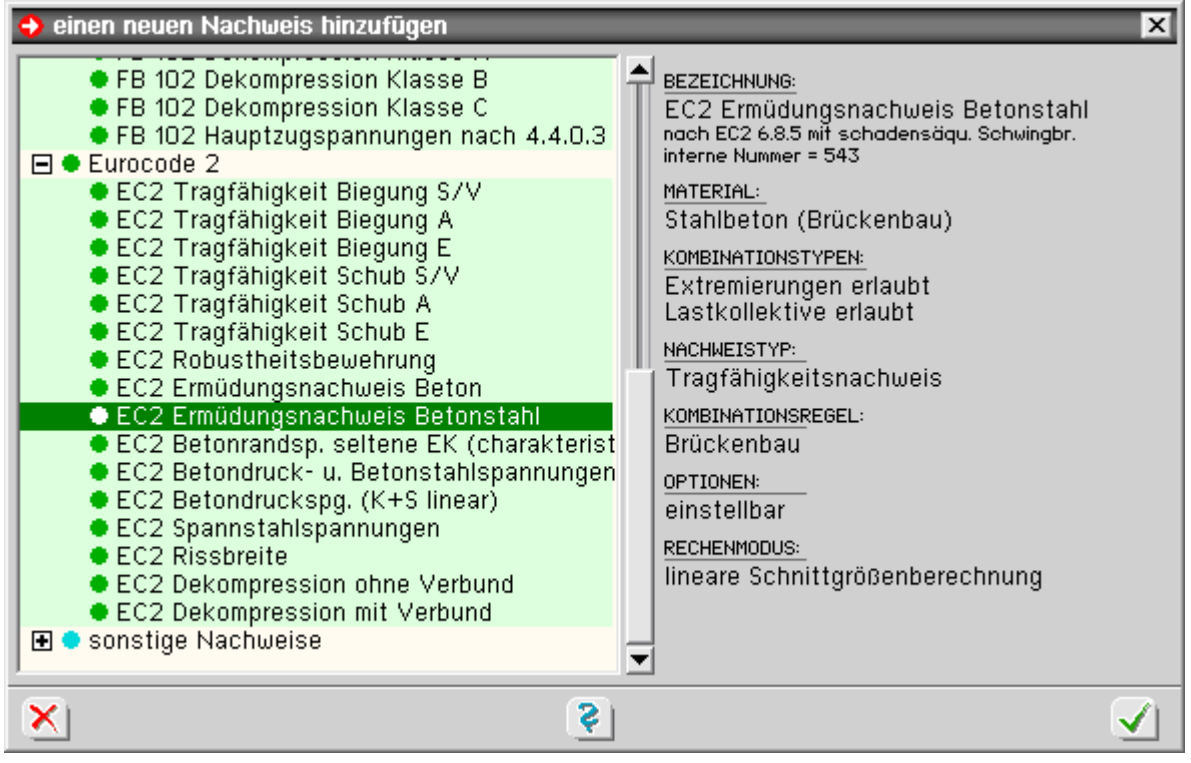

die Aktivierung des Nachweises erfolgt im Programm über den *Nachweis*-Button

Einstellen der Lastmodelle über den *Optionsschalter* optionale Einstellungen ≛

Das maßgebende Lastmodell ist entspr. DIN EN 1992, NCI NA.NN.2 (101)P, das Lastmodell 3.

Jedoch sind die Achslasten im Feldbereich mit 1.40 und im Stützbereich mit 1.75 zu multiplizieren.

Um den Eingabeaufwand so gering wie möglich zu halten, werden vom Programm drei Optionen zur Berücksichtigung dieses Achslastfaktors vorgeschlagen.

Die Optionen bewirken im Einzelnen

alle Achslasten mit 1.40 multiplizieren

Diese Option sollte nur bei Einfeldsystemen gewählt werden, da hier alle Achslasten mit dem gleichen Erhöhungsfaktor zu multiplizieren sind.

alle Achslasten mit 1.75 multiplizieren

Diese Option ist sinnvoll bei Mehrfeldsystemen.

Da alle Achsen (auch die im Feldbereich) mit dem gleichen, ungünstigen Stützbereichsfaktor multipliziert werden, liegen die Ergebnisse i.A. auf der sicheren Seite.

• alle Achslasten mit 1.00 multiplizieren und über Wanderlastenzugoption anpassen Bei der Definition der Wanderlastenzüge kann die Option *Ermüdungsnachweis Stufe 2* gewählt werden. Bei dieser Option werden die Achslasten automatisch vom Programm entspr. den Vorgaben des Eurocode angepasst.

Standardmäßig sollte die 3. Option gewählt werden, da bei der Eingabe der Wanderlastenzüge die Erhöhungs-

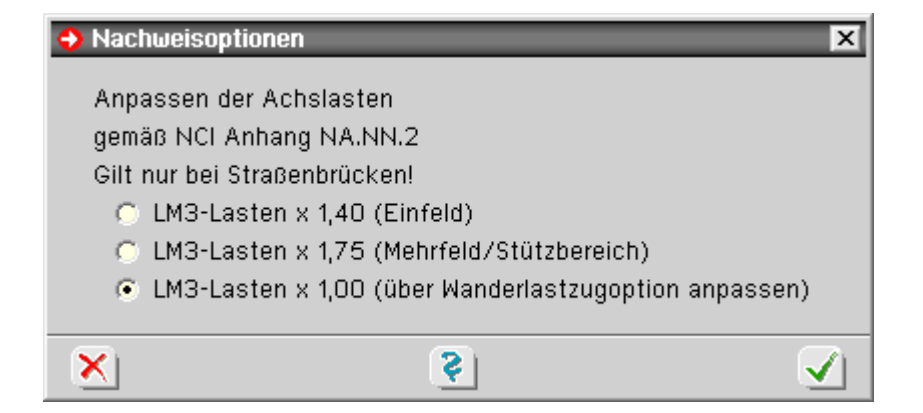

faktoren automatisch vom Programm ermittelt werden können.

Die Erhöhung der Achslasten bei Anwahl der Optionen 1 oder 2 erfolgt programmtechnisch über eine entsprechende Erhöhung des Lastsicherheitsbeiwerts γ<sub>inf</sub> bei der Standardextremierungsvorschrift.

Daher sind die Optionen 1 und 2 nur wirksam, wenn die Extremierungsvorschrift auf *standard* eingestellt ist.

Wird die Extremierungsvorschrift auf *benutzerdefiniert* umgestellt, sind alle Kombinations- und Sicherheitsbeiwerte auf Korrektheit zu überprüfen.

주

zur Hauptseite *4H*-BETON, Spannbetonnachweise法.

© pcae GmbH Kopernikusstr. 4A 30167 Hannover Tel. 0511/70083-0